# **Oracle® Endeca Server**

Migration Guide

Version 7.5.1.1 • May 2013

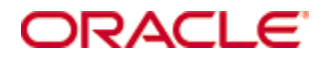

# <span id="page-1-0"></span>**Copyright and disclaimer**

Copyright © 2003, 2013, Oracle and/or its affiliates. All rights reserved.

Oracle and Java are registered trademarks of Oracle and/or its affiliates. Other names may be trademarks of their respective owners. UNIX is a registered trademark of The Open Group.

This software and related documentation are provided under a license agreement containing restrictions on use and disclosure and are protected by intellectual property laws. Except as expressly permitted in your license agreement or allowed by law, you may not use, copy, reproduce, translate, broadcast, modify, license, transmit, distribute, exhibit, perform, publish or display any part, in any form, or by any means. Reverse engineering, disassembly, or decompilation of this software, unless required by law for interoperability, is prohibited.

The information contained herein is subject to change without notice and is not warranted to be error-free. If you find any errors, please report them to us in writing.

If this is software or related documentation that is delivered to the U.S. Government or anyone licensing it on behalf of the U.S. Government, the following notice is applicable:

U.S. GOVERNMENT END USERS: Oracle programs, including any operating system, integrated software, any programs installed on the hardware, and/or documentation, delivered to U.S. Government end users are "commercial computer software" pursuant to the applicable Federal Acquisition Regulation and agencyspecific supplemental regulations. As such, use, duplication, disclosure, modification, and adaptation of the programs, including any operating system, integrated software, any programs installed on the hardware, and/or documentation, shall be subject to license terms and license restrictions applicable to the programs. No other rights are granted to the U.S. Government.

This software or hardware is developed for general use in a variety of information management applications. It is not developed or intended for use in any inherently dangerous applications, including applications that may create a risk of personal injury. If you use this software or hardware in dangerous applications, then you shall be responsible to take all appropriate fail-safe, backup, redundancy, and other measures to ensure its safe use. Oracle Corporation and its affiliates disclaim any liability for any damages caused by use of this software or hardware in dangerous applications.

This software or hardware and documentation may provide access to or information on content, products and services from third parties. Oracle Corporation and its affiliates are not responsible for and expressly disclaim all warranties of any kind with respect to third-party content, products, and services. Oracle Corporation and its affiliates will not be responsible for any loss, costs, or damages incurred due to your access to or use of third-party content, products, or services.

# **Table of Contents**

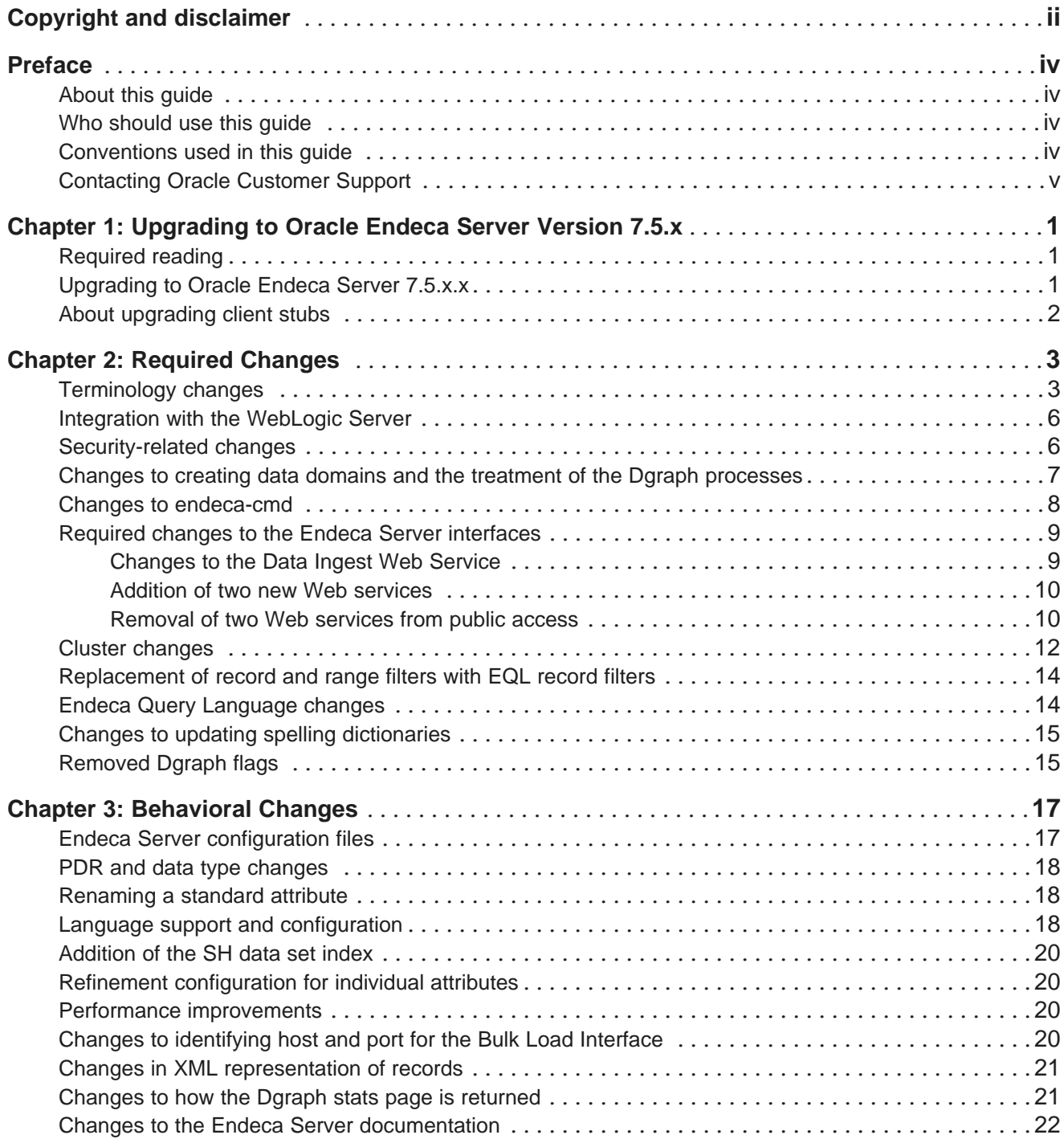

# <span id="page-3-0"></span>**Preface**

Oracle® Endeca Server is the core search-analytical database. It organizes complex and varied data from disparate source systems into a faceted data model that is extremely flexible and reduces the need for upfront data modeling. This highly-scalable server enables users to explore data in an unconstrained and impromptu manner and to rapidly address new questions that inevitably follow every new insight.

# <span id="page-3-1"></span>**About this guide**

This guide helps you upgrade your Oracle Endeca Server implementation by describing the major changes between versions 7.4.x and 7.5.x.

# <span id="page-3-2"></span>**Who should use this guide**

This guide is intended for system administrators and developers who are upgrading Oracle Endeca Server on Windows or Linux.

# <span id="page-3-3"></span>**Conventions used in this guide**

The following conventions are used in this document.

#### **Typographic conventions**

This table describes the typographic conventions used when formatting text in this document.

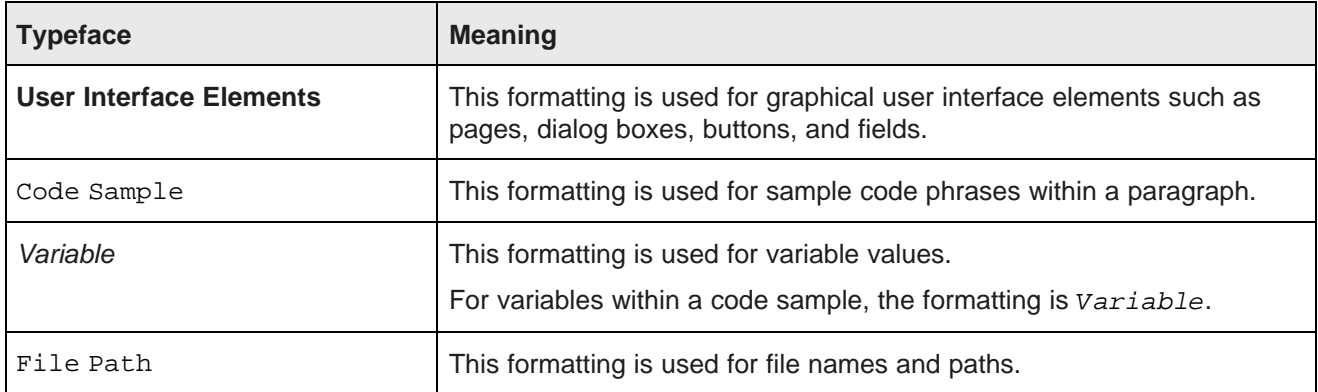

#### **Symbol conventions**

This table describes the symbol conventions used in this document.

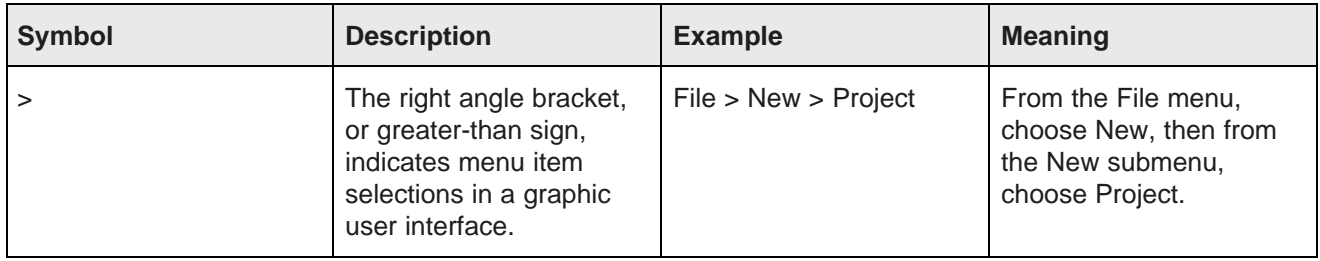

#### **Path variable conventions**

This table describes the path variable conventions used in this document.

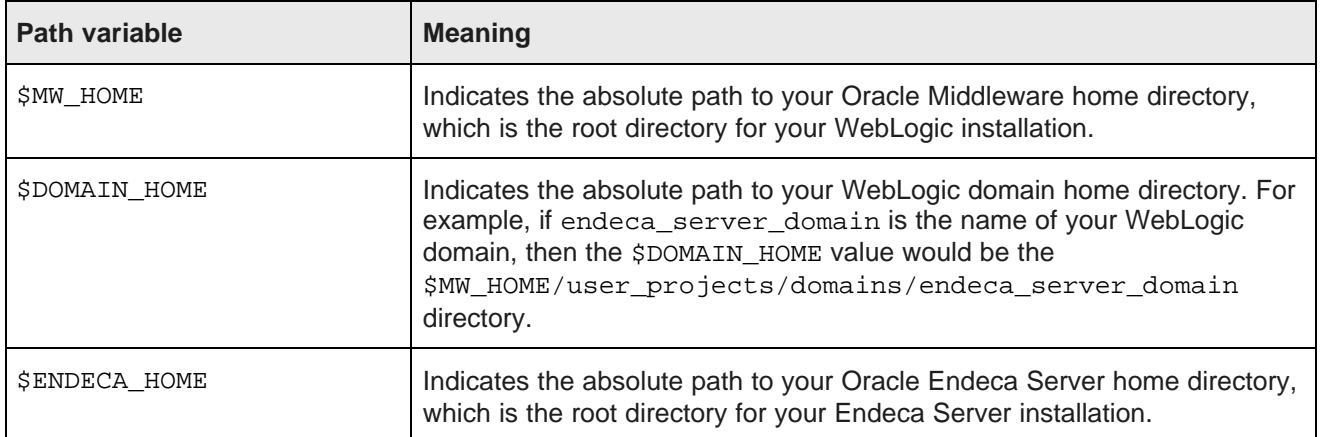

## <span id="page-4-0"></span>**Contacting Oracle Customer Support**

Oracle Endeca Customer Support provides registered users with important information regarding Oracle Endeca software, implementation questions, product and solution help, as well as overall news and updates.

You can contact Oracle Endeca Customer Support through Oracle's Support portal, My Oracle Support at <https://support.oracle.com>.

<span id="page-5-0"></span>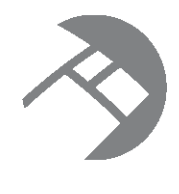

# Chapter 1 **Upgrading to Oracle Endeca Server Version 7.5.x**

This section provides instructions for upgrading to Oracle Endeca Server 7.5.x. Before you start the upgrade processes, check the remaining sections of this guide to learn about the changes that will affect you during or after an upgrade.

[Required](#page-5-1) reading [Upgrading](#page-5-2) to Oracle Endeca Server 7.5.x.x About [upgrading](#page-6-0) client stubs

# <span id="page-5-1"></span>**Required reading**

In addition to reading this document, it is recommended that you read the following documents for important information about the release.

#### **Release Announcement**

The Release Announcement outlines the new features that were added in Version 7.5.x.

#### **Release Notes**

The Release Notes provide information about known issues and bug fixes for this release.

#### **Installation Guide**

The Oracle Endeca Server Installation Guide contains installation instructions, and information on how to verify your installation.

# <span id="page-5-2"></span>**Upgrading to Oracle Endeca Server 7.5.x.x**

This topic describes how to upgrade to the 7.5.x.x version of Oracle Endeca Server.

To upgrade to Oracle Endeca Server 7.5.x.x from the Oracle Endeca Server 7.4.x:

- 1. Uninstall Endeca Server version 7.4.x, using instructions from the Installation Guide for the release you have installed. If required, first uninstall the Cluster Coordinator.
- 2. Install Oracle WebLogic Server 10.3.6 and Oracle Application Development Framework Runtime package 11.1.1.6.

Use the instructions from the Oracle Endeca Server Installation Guide (version 7.5.x.).

3. Install the Oracle Endeca Server 7.5.x. Use the instructions from the Oracle Endeca Server Installation Guide (version 7.5.x.).

After you are finished, you should have a running Oracle Endeca Server. Optionally, you may have created an Endeca data domain (with no source data loaded) to verify that the installation was successful.

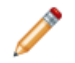

**Note:** If you are upgrading from the Endeca Server 7.5.x to Endeca Server 7.5.x.x, you can uninstall the Endeca Server 7.5.x and the Oracle WebLogic Server, and install the Endeca Server 7.5.x.x. In this case you will need to recreate the data domains after the upgrade. Alternatively, if you want to reuse an already created data domain in the upgraded Endeca Server, then, prior to upgrading from 7.5.x to 7.5.x.x, modify the EndecaServer. properties file to specify a new location of the offline directory so that it is outside of the WebLogic Server domain created for Endeca Server 7.5.x, export the data domain to that offline directory, uninstall the Endeca Server while removing its WebLogic domain, install the new version of the Endeca Server (7.5.x.x), create a data domain profile, and import the data domain into the newly installed Endeca Server.

# <span id="page-6-0"></span>**About upgrading client stubs**

In this release, each Web service packaged with the Oracle Endeca Server includes a version consisting of major and minor numbers, for example 2.0, where 2 is a major version number and 0 is a minor version number. Therefore, if you are planning to issue requests via stubs that utilize any of the Web services, you must generate new client stubs from the currently supported versions of each Web service.

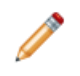

**Note:** You only should generate new client stubs if you are planning to use direct requests to the Oracle Endeca Server utilizing any of its packaged Web services. Studio and Integrator use the supported versions of each Web service, therefore no special procedures apply in this case.

For information on changes that took place for each of the Web services, see the chapters in this guide.

For information on versions of Web services supported in this release, see the topic in the Oracle Endeca Server Installation Guide.

For information on how Web service versions are assigned and how to avoid version incompatibility, see the section on Web service versions in the Oracle Endeca Server Developer's Guide.

<span id="page-7-0"></span>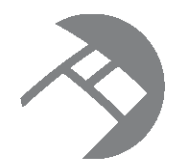

# Chapter 2 **Required Changes**

This section describes required changes in the Oracle Endeca Server.

[Terminology](#page-7-1) changes [Integration](#page-10-0) with the WebLogic Server [Security-related](#page-10-1) changes Changes to creating data domains and the treatment of the Dgraph [processes](#page-11-0) Changes to [endeca-cmd](#page-12-0) Required changes to the Endeca Server [interfaces](#page-13-0) Cluster [changes](#page-16-0) [Replacement](#page-18-0) of record and range filters with EQL record filters Endeca Query [Language](#page-18-1) changes Changes to updating spelling [dictionaries](#page-19-0) [Removed](#page-19-1) Dgraph flags

# <span id="page-7-1"></span>**Terminology changes**

The following table lists the concepts and terms that have changed in this Endeca Server release compared with the previous release.

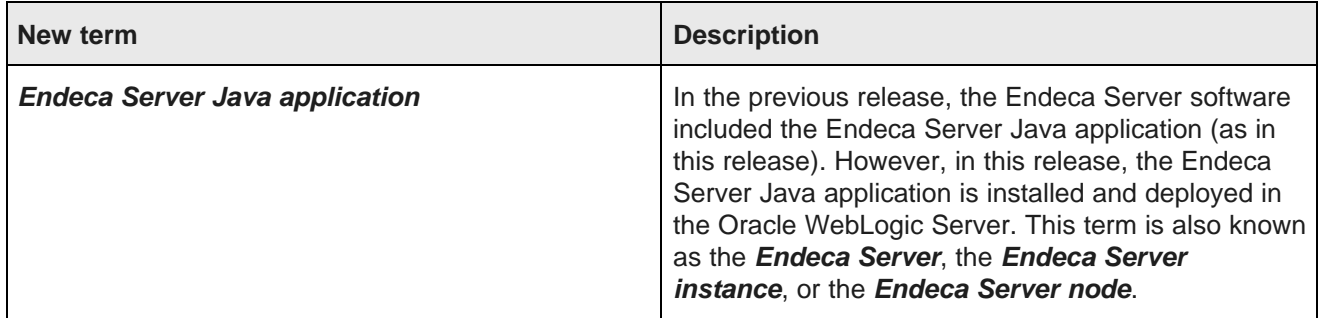

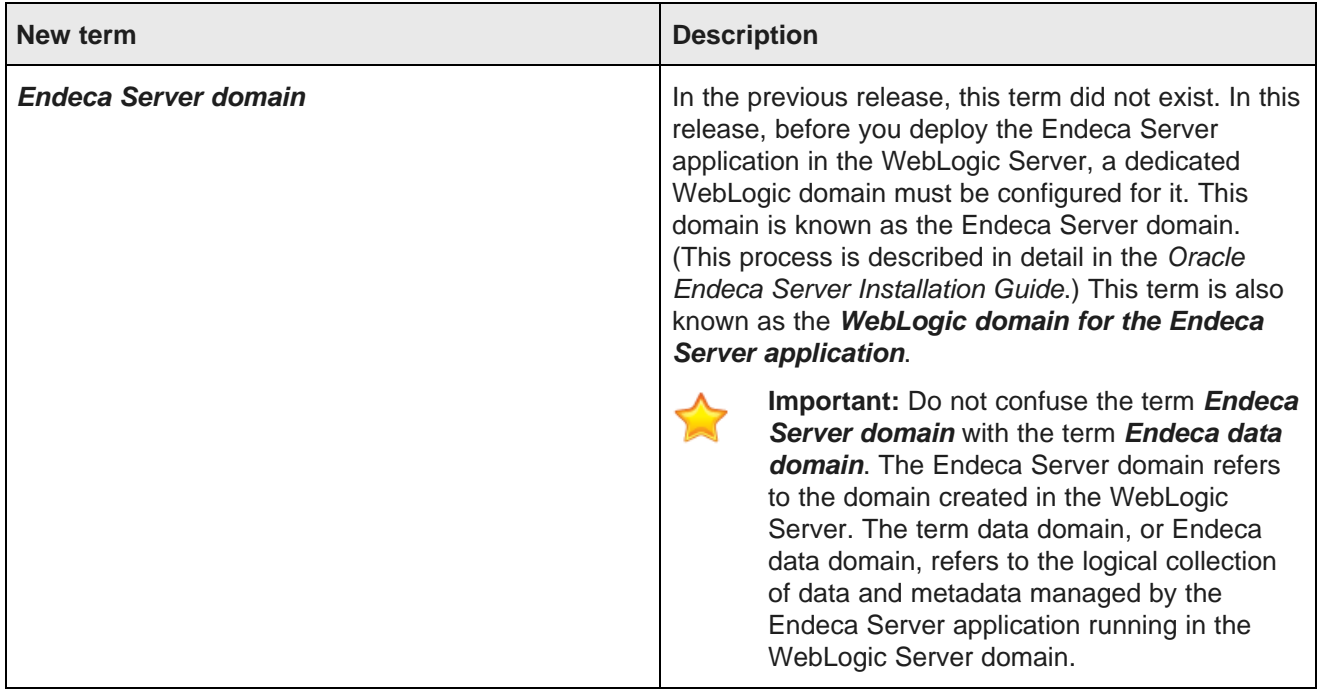

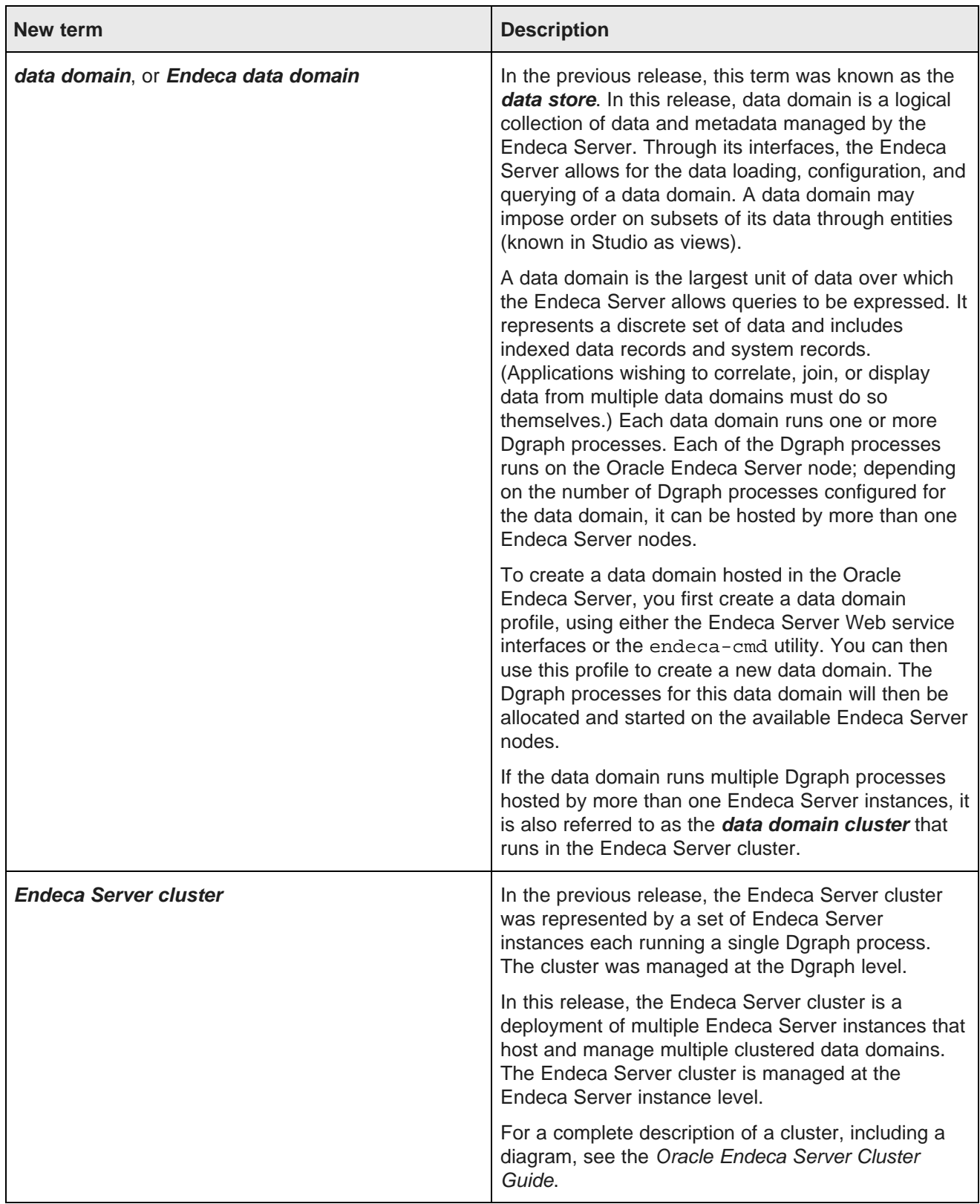

### <span id="page-10-0"></span>**Integration with the WebLogic Server**

The Endeca Server is a J2EE application that runs in a J2EE container in the Oracle WebLogic Server. The Endeca Server uses WebLogic 11g (10.3.6), and Application Development Framework 11g (11.1.1.6).

The Endeca Server software exposes almost all of its APIs as SOAP web services. Starting with the Endeca Server 7.5.0, those Web services are implemented using the Oracle WebLogic Server 11g (WebLogic Server version 10.3.6), inside a hosted web application called the Endeca Server. For information on integrating Endeca Server with the WebLogic Server, see the Oracle Endeca Server Installation Guide.

#### **Cannot run Endeca Server as a Windows service**

In version 7.4.x, you could create a Windows service for running the Endeca Server in service mode. This functionality is not available in version 7.5.x, as Endeca Server runs as an application of WebLogic Server.

However, note that you can set up a WebLogic Server instance as a Windows service. For details, see the WebLogic document titled Managing Server Startup and Shutdown for Oracle WebLogic Server, which is available at: [http://docs.oracle.com/cd/E23943\\_01/web.1111/e13708/toc.htm](http://docs.oracle.com/cd/E23943_01/web.1111/e13708/toc.htm)

### <span id="page-10-1"></span>**Security-related changes**

In this release, several security-related changes took place.

- **Changes to how SSL mode is used by the Endeca Server**. In this release, you can install the Endeca Server in a secure mode with mutual SSL authentication. In secure mode, Web service requests to the Endeca Server must use HTTPS. Additionally, your browser should be configured for SSL. For SSLrelated changes to the endeca-cmd utility, see Changes to [endeca-cmd](#page-12-0) on page 8.
- **Generating SSL keys**. If you installed Endeca Server in secure mode, you must generate the required SSL keys with the generate\_ssl\_keys utility.
- **Dgraph security**. The security of the Dgraph process has been improved by ensuring that the Endeca Server to the Dgraph communication is secure by default (if you installed the Endeca Server in a secure SSL mode).
- **Cluster security**. In this release, the Endeca Server cluster installation is secured by optionally configured SSL during the installation process.

If the SSL mode is used, the Endeca Server to Dgraph communication uses SSL also (and cannot be turned off). The Endeca Server to the Cluster Coordinator communication (and the communication between the Cluster Coordinator services themselves) is secure by default (and cannot be turned off).

For detailed information, see the Oracle Endeca Server Security Guide and the Oracle Endeca Server Installation Guide (in the section on installing the Endeca Server cluster).

For detailed information about security in the Endeca Server, see the Oracle Endeca Server Security Guide.

### <span id="page-11-0"></span>**Changes to creating data domains and the treatment of the Dgraph processes**

Due to the changes that occurred for the Endeca Server cluster, the way you create an Endeca data domain (known in the previous release as an "Endeca data store") has changed. Similarly, the administration of the Dgraph process has changed.

These statements summarize the changes:

• In the previous release, system administrators could directly manage a particular Dgraph, as there was a direct correlation between the Dgraph host and port and the Endeca Server host and port.

In this release, two types of system administrators may be involved — first, those system administrators that administer the Endeca Server cluster, start one or more Endeca Server instances, and create data domain profiles that could be used to create data domains.

Next, those administrators that manage data domains, create data domains, utilizing the Endeca Server nodes, and the data domain profiles that have been created for them.

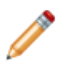

**Note:** Depending on the deployment scenario, the same system administrators can be responsible both for the provisioning of the Endeca Server instances and the creation and management of the data domains.

In the previous release, the data store was created by running endeca-cmd after installing and starting the Endeca Server.

To create a data domain in this release, after installing and starting the Endeca Server, use the endecacmd command to first create the data domain profile (or use the default data domain profile), and then use this profile to create a data domain.

• In the previous release, the data store's index (known as "data files"), could be configured to reside on a different directory than the installation of the Endeca Server, by using the endeca-cmd command.

In this release, this setting is controlled by the EndecaServer.properties file. It is strongly recommended not to change this setting.

Note that if the data domain is deployed in the Endeca Server cluster, the configuration of this file must be exactly the same on all Endeca Server instances supporting this data domain in a cluster. Additionally, the index must reside on the same directory on a shared file system that is accessible by all Endeca Server instances. If you have created more than one data domain, all of their index files will reside in the same directory.

For information about EndecaServer.properties, see the Oracle Endeca Server Administrator's Guide.

For more information on the management of data domains in this release, see Cluster [changes](#page-16-0) on page 12 in this guide, and the Oracle Endeca Server Cluster Guide.

### <span id="page-12-0"></span>**Changes to endeca-cmd**

The endeca-cmd command-line script has been significantly enhanced in this release.

A number of command options in endeca-cmd have been removed and replaced with other options. The following table highlights the most important changes to the command's options:

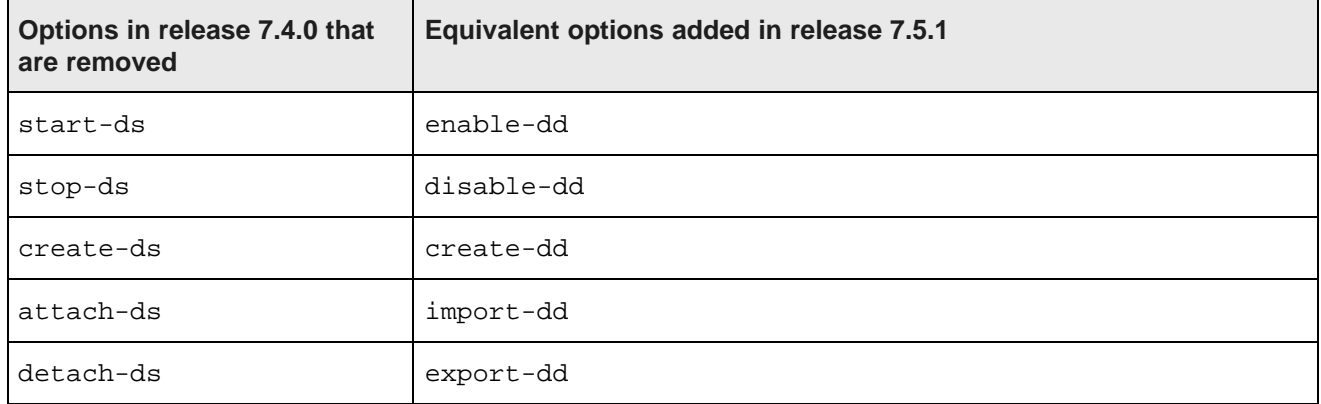

For detailed information about the commands for Endeca Server version 7.5.1, and other newly added commands in endeca-cmd, see the Oracle Endeca Server Administrator's Guide and the Oracle Endeca Server Cluster Guide.

In addition, in this release, two versions of the endeca-cmd script are available — one for SSL use and one for non-SSL use:

• The non-SSL version of the endeca-cmd script resides by default in the endeca-cmd directory in the root of the Endeca Server installation.

For example, on Windows the default path is:

C:\Oracle\Middleware\EndecaServer7.5.1\_1\endeca-cmd

The location on Linux will also be in the Endeca Server installation directory. Use this version of the script if your Endeca Server deployment is installed in a non-SSL environment.

• The SSL version of the endeca-cmd script resides by default in the \$DOMAIN\_HOME/EndecaServer/bin directory.

For example, if endeca\_server\_domain is the name of your WebLogic Server domain, then the default path on Windows is:

C:\Oracle\Middleware\user\_projects\domains\endeca\_server\_domain\EndecaServer\bi n

This version lets you issue endeca-cmd commands without having to specify the location of the SSL certificates with the --keystore and --truststore options. It does so by making use of the EndecaCmd.properties file, which is located by default in the \$DOMAIN\_HOME/config directory.

The parameters in the  $EndecaCmd$ , properties file are automatically set when you run the generate\_ssl\_keys utility to generate the certificates.

### <span id="page-13-0"></span>**Required changes to the Endeca Server interfaces**

This section describes required changes that apply to the Web services and other interfaces of the Endeca Server.

[Changes](#page-13-1) to the Data Ingest Web Service Addition of two new Web [services](#page-14-0) [Removal](#page-14-1) of two Web services from public access

### <span id="page-13-1"></span>**Changes to the Data Ingest Web Service**

In version 7.5.1, the Data Ingest Web Service has been changed. New operations have been added and some existing operations have been deprecated. This topic discusses the changes.

#### **Deprecated operations**

The ingestRecords operation of the Data Ingest Web Service has been deprecated and is not guaranteed to be supported in the future releases. Use the ingestChanges operation instead, for updating and replacing records and assignments on their attributes.

#### **New operations**

The Data Ingest Web Service contains one new operation, ingestChanges.

Inside ingestChanges, the following elements represent new sub-operations:

- addRecords
- updateRecords
- addOrUpdateRecords
- deleteRecords
- replaceRecords

Further, inside the updateRecods element, the following elements are included, each of which also represents an operation of this Web service:

- addAssignments
- deleteAssignments
- wildcardDeleteAssignments
- replaceAssignments

For information and examples of usage of the ingest Changes operation, see the Oracle Endeca Server Data Loading Guide.

#### **Changed operations**

The IngestDimensionValues operation has been renamed to IngestManagedAttributeValues. The syntax of this operation remains the same, however, some of the nested elements were also renamed to

reflect the fact that operations occur on values for managed attributes (known in previous releases as dimensions).

#### **Additional changes**

It is now possible to change a name of the standard attribute in a running data domain.

The operations of the Data Ingest Web Service take EQL (Endeca Query Language) expressions as arguments, which allows you to identify one or more records with the EQL filters. For information and examples, see the Oracle Endeca Server Data Loading Guide.

#### <span id="page-14-0"></span>**Addition of two new Web services**

The Endeca Server has two new Web services — Cluster Web Service for configuring and administering the Endeca Server cluster, and Manage Web Service for managing data domains. The endeca-cmd utility relies on both of these interfaces.

For information on the Cluster and Manage Web Services, see the Oracle Endeca Server Cluster Guide.

For information on Web service versions, see the Oracle Endeca Server Developer's Guide.

#### <span id="page-14-1"></span>**Removal of two Web services from public access**

The Administration Web Service and the Control Web Service of the Endeca Server have become private interfaces in this release. These interfaces are not intended to be used by Endeca Server clients and are not accessible at the Endeca Server host and port.

The operations from the Control Web Service are available through the endeca-cmd utility, which lets you manage data domains, or through the Manage Web Service that, together with the Cluster Web Service, is backing up this utility.

The following table describes how the operations from the Administration Web Service are replaced (or no longer supported) in this release:

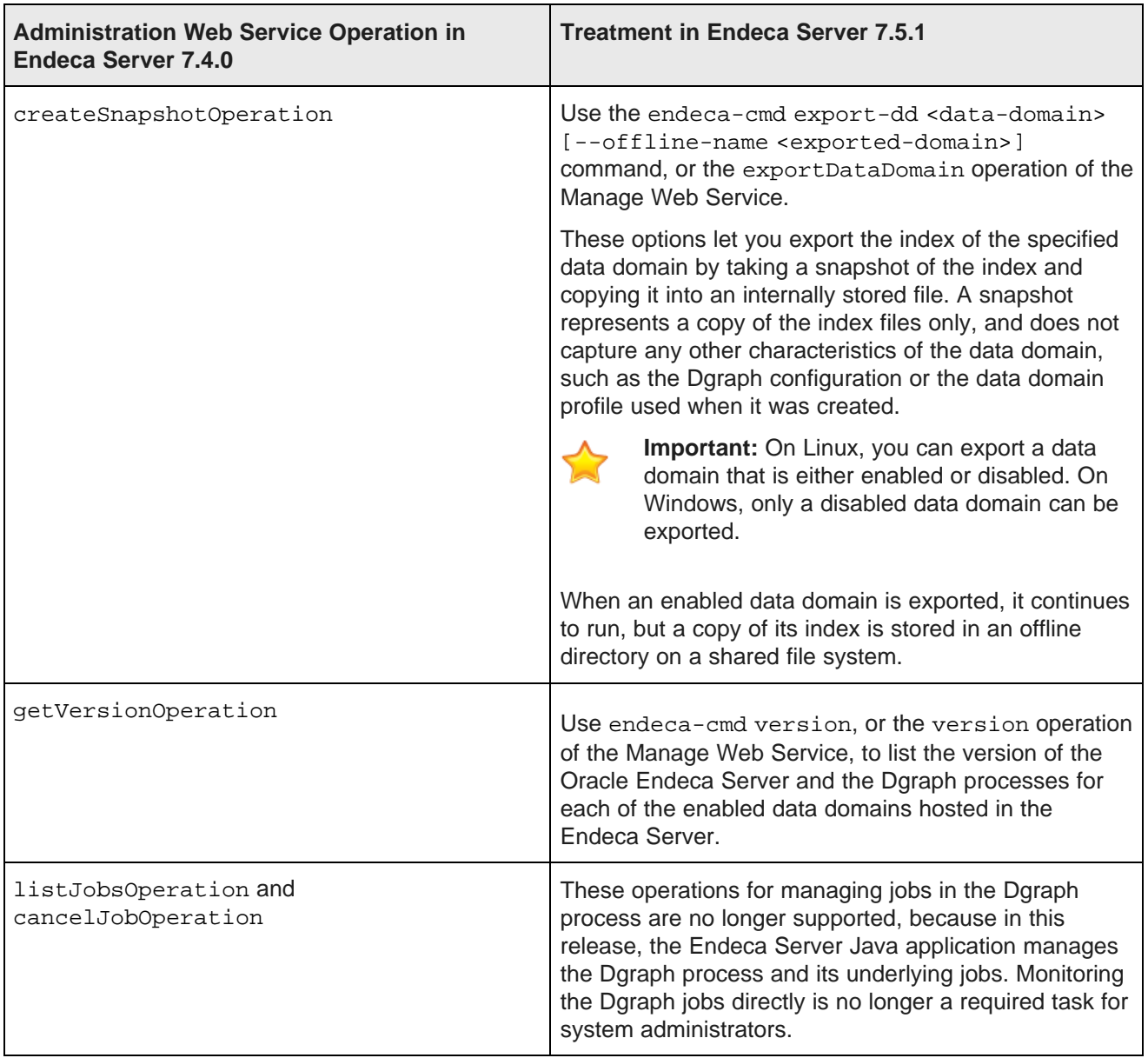

For information on endeca-cmd, see the Oracle Endeca Server Administrator's Guide.

For information on managing data domains and obtaining a version, see the Oracle Endeca Server Cluster Guide.

### <span id="page-16-0"></span>**Cluster changes**

In this release, the implementation of the Endeca Server cluster has changed significantly.

The following statements provide a brief listing of the changes. For detailed information, see the Oracle Endeca Server Cluster Guide and the Oracle Endeca Server Installation Guide.

- **Integration with the WebLogic Server**. In this release, Endeca Server is a J2EE application that runs in the WebLogic Server domain container. WebLogic Server 10.3.6 is used. The Endeca Server utilizes the WebLogic Server native Application Development Framework, specifically JRF, for the Endeca Server interfaces.
- **Cluster use cases**. In the previous release, system administrators could create a single data store on a set of Endeca Server nodes, with a one-to-one mapping between Endeca Server host machines to the Dgraph nodes (one Dgraph process per each Endeca Server running on a single hardware machine). In this release, two installation and deployment scenarios are possible:
	- Installation and deployment of a single Endeca Server instance on a WebLogic Server that is started as a single Admin Server in the WebLogic Server domain created specifically for the Endeca Server Java application.

In this Endeca Server, one or more data domains can be created. Each of the data domains can run one or more Dgraph processes (where a specific Dgraph can serve only one data domain).

• Installation and deployment of a multiple-node Endeca Server cluster on a set of physical machines that run in a WebLogic Server domain created for the Endeca Server.

In the WebLogic domain, a single Admin server controls a set of Managed servers. Managed servers host the Endeca Server instances comprising an Endeca Server cluster. (The Admin Server can host an Endeca Server in a single node deployment, but not in a multiple-node Endeca Server cluster deployment).

In this multi-node Endeca Server cluster deployment, multiple data domain clusters can be created in the Endeca Server cluster. The system administrators can start by first creating a data domain in a single Endeca Server instance in the development environment, and then redeploying this data domain in an Endeca Server cluster.

For information on the cluster installation and deployment, see the Oracle Endeca Server Installation Guide.

• **Cluster Coordinator changes**. In this release, the Cluster Coordinator is part of the Endeca Server installation and is always installed when you install the Endeca Server. It should no longer be installed separately as in previous release.

Additionally, instead of starting a new Cluster Coordinator for each data domain cluster (as in the previous release), in this release an ensemble of Cluster Coordinator services runs on a subset of Endeca Servers running in an Endeca Server cluster.

- **Improved clustering capabilities and increased availability**. An ensemble of Cluster Coordinator services tracks availability of Dgraph nodes for multiple data domains hosted in the Endeca Server cluster. Dgraphs are resilient to failure of Cluster Coordinator service (that is, Cluster Coordinator is in itself highly available, if configured in a manner where at least three or a greater than three odd number of Cluster Coordinator services are running on Endeca Server instances.)
- **Leader election in a data domain cluster**. Instead of letting the system administrator determine the data domain's leader node (Dgraph leader node), in this release, the Endeca Server cluster determines which of the Endeca Server nodes will host the Dgraph that will be the leader node for the data domain.

Similarly, instead of manually identifying and starting the follower Dgraph nodes (as was required in the previous release), in this release, the Endeca Server cluster automatically starts the Dgraph nodes, and performs their allocation to Endeca Server nodes that are part of the Endeca Server cluster.

• **Failure recovery.** In the previous release, recovery from a failed Dgraph leader process necessitated additional actions by the system administrator.

In this release, leader election in the data domain cluster is automatic.

• **Allocation of Dgraphs to Endeca Server instances**. In the previous release, it was difficult to use a hardware cluster to serve multiple data domains because the system administrator needed to manage mapping of leader/follower Dgraphs to the hardware machines manually, by specifying their host names and ports.

In this release, the allocation of data domain nodes to the Endeca Server nodes is automatic. Moreover, the system administrator managing the Endeca Server cluster can create data domain profiles with different hardware usage to address different deployment scenarios, such as for testing and production data domains.

• **Multiple data domains are supported**. In this release, system administrators can create an Endeca Server cluster to support provisioning of a large number of data domain clusters, while making efficient use of hardware. Some data domains can be hosted on the same multiple Endeca Server nodes to support higher throughput and increased availability of the Endeca Server services for query processing.

Data domain system administrators can manage a large number of data domains for different tenants, in different sizes and availability constraints, on a hardware cluster that is hosting Endeca Server instances.

- **Cluster security**. In this release, the Endeca Server cluster installation is secured by optionally configured SSL during the installation process. If the SSL mode is used, the Endeca Server to Dgraph communication uses SSL also (and cannot be turned off). The Endeca Server to the Cluster Coordinator communication (and the communication between the Cluster Coordinator services themselves) is secure by default (and cannot be turned off).
- **Cluster interfaces**. To support the Endeca Server cluster implementation, two new interfaces have been added. A Cluster Web Service lets system administrators create Endeca Server clusters on existing hardware. A Manage Web Service lets the system administrators create, clone and delete data domains based on previously predefined data domain profiles, across the entire Endeca Server cluster. It also handles starting data domain nodes (Dgraphs) on appropriate Endeca Server nodes.

Additionally, the endeca-cmd utility has been enhanced in this release to allow accessing a data domain at any Endeca Server node in the Endeca Server cluster. The endeca-cmd utility relies on the Cluster and Manage Web Services and lets system administrators create Endeca Server cluster node profiles, list Endeca Server nodes, create data domain profiles, create and manage data domains, and check the health status of the Endeca Server cluster nodes, data domains and data domain nodes. The system administrators in charge of individual data domains can also export their index and re-import it into a new data domain cluster.

• **Routing capabilities in the Endeca Server cluster**. Any node in the Endeca Server cluster can answer queries for any data domain, even if the Dgraph node for that data domain is not running on the Endeca Server node that initially received the query. Endeca Server can route queries to an appropriate node for a given data domain.

You can also configure the cluster to use session affinity, and use an external load balancer in front of the Endeca Server cluster to provide additional load balancing capabilities.

For more information, see the Oracle Endeca Server Cluster Guide.

### <span id="page-18-0"></span>**Replacement of record and range filters with EQL record filters**

In this release, the record and range filters of the Endeca Server have been removed and replaced with the EQL record filters.

EQL record filters let you define arbitrary subsets of the total record set, and dynamically restrict search and navigation results to these subsets. Additionally, EQL filters allow a user, at request time, to specify an arbitrary, dynamic range of values that are then used to limit the records returned for a navigation query.

The Conversation Web Service has two filtering components that allow you to use the Endeca Query Language (EQL) to provide filters for your query using EQL syntax:

- The DataSourceFilterString component makes the universe of data that is visible to your query smaller and can be used as a security filter to prevent users from obtaining records that they are not authorized to view.
- The SelectionFilterString component is used for additional application-level filtering and specifies the criteria for the final record result set. The returned results are the records that match all of the filters specified in the query. It also determines which data is available for refinement computation.

Either or both of the EQL record filters can be used with a record search or a value search. For detailed information on EQL record filters, see the Oracle Endeca Server Developer's Guide.

### <span id="page-18-1"></span>**Endeca Query Language changes**

This section describes required and behavioral changes to the Endeca Query Language (EQL).

The following changes in EQL occurred in this release:

- Addition of grouping sets, including CUBE, ROLLUP, and their helping functions (GROUPING, GROUPING\_ID, GROUP\_ID).
- ORDER BY now can take an arbitrary expression.
- TO DATETIME now supports a numeric interface, in addition to the previous string interface.
- The CONCAT, STRING JOIN, TO STRING, and SUBSTR functions were added.
- GROUP BY ManagedAttr:level is no longer supported. The ANCESTOR function can be used as an alternative.
- Optional depth to GROUP BY elements is no longer allowed.
- Duplicate GROUP BY restriction is removed.
- GROUP and GROUP BY now respect NULL values and do not discard records with NULL values.
- Aliasing is not longer required for attributes.
- SELECT \* from intermediate results is added.
- IS ANCESTOR and IS DESCENDENT functions (which previously worked only with managed attributes) now also work with standard attributes.
- Parsing and validation messages from EQL processing have been localized to provide international language support.
- Using single quotes with string values. When using string value comparison operators, make sure that you use single quotes around the text value field. When using numeric value comparison operators, do not use quotes of any kind around the value field.
- Escaping special XML characters. If you are making direct queries against the Conversation Web Service (for example, by using the soapUI tool), you may need to escape some XML characters to prevent parsing errors. For example, you should use the  $\< 1$  escape character instead of the < (less than) character.

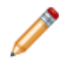

**Note:** This list only announces the changes but does not describe them in detail. For detailed information on EQL, see the Oracle Endeca Server EQL Guide.

# <span id="page-19-0"></span>**Changes to updating spelling dictionaries**

The administrative HTTP operation / admin/datastore?op=updateaspell, which rebuilds the spelling dictionaries for spelling correction from the data corpus, was removed and replaced with an equivalent updateSpellingDictionaries operation in the Manage Web Service.

For more information on updateSpellingDictionaries, see the Oracle Endeca Server Cluster Guide.

# <span id="page-19-1"></span>**Removed Dgraph flags**

This topic lists the flags to the Dgraphs that have been removed in this release.

The following flags have been removed, either because the functionality they provided was removed several releases ago, or because their functionality is implemented in this release through other mechanisms in the Endeca Server. The removed flags fall into three categories, as described below:

• **Flags removed due to changes to the Endeca Server cluster**. The following flags have been removed: --cmem, --threads, --coordinator\_host, --coordinator\_port, --follower, and --readonly. These statements describe the changes:

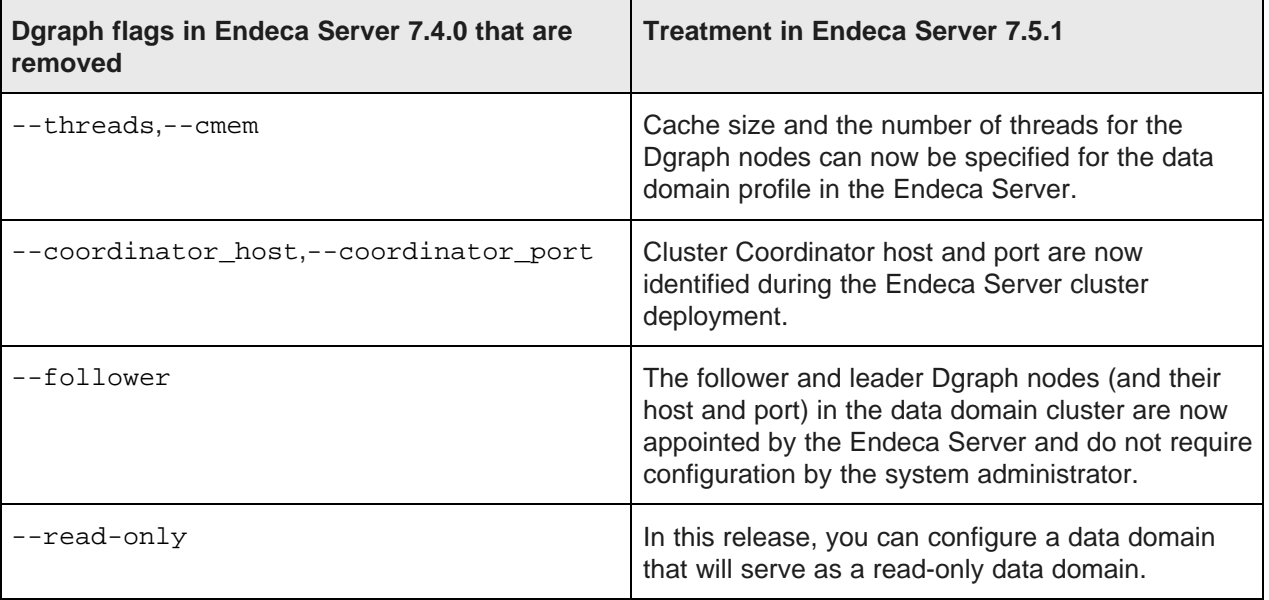

For detailed information, see the Oracle Endeca Server Cluster Guide.

• **Flags removed due to changes to thesaurus and international language support**.The following flags have been removed:

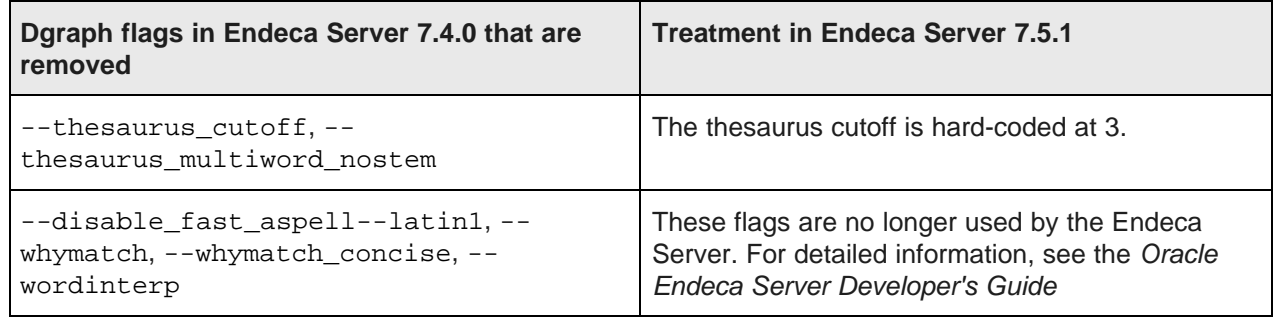

• **Other removed flags**. The xquery-fndoc and xquery-path flags are removed because XQuery is an internal component.

<span id="page-21-0"></span>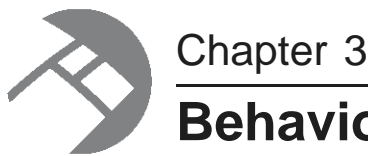

# **Behavioral Changes**

This section describes behavioral changes to Oracle Endeca Server and its interfaces.

Endeca Server [configuration](#page-21-1) files PDR and data type [changes](#page-22-0) [Renaming](#page-22-1) a standard attribute Language support and [configuration](#page-22-2) [Addition](#page-24-0) of the SH data set index Refinement [configuration](#page-24-1) for individual attributes Performance [improvements](#page-24-2) Changes to [identifying](#page-24-3) host and port for the Bulk Load Interface Changes in XML [representation](#page-25-0) of records [Changes](#page-25-1) to how the Dgraph stats page is returned Changes to the Endeca Server [documentation](#page-26-0)

# <span id="page-21-1"></span>**Endeca Server configuration files**

In this release, the Endeca Server uses two configuration files.

#### **Server configuration file**

The EndecaServer.properties file sets global-wide parameters for Endeca Server, such as the default locations of mandatory files and directories. The file is located in the \$DOMAIN\_HOME/config directory. This file is analogous to the Endeca Server version 7.4.x configuration script (endecaserver.windows.conf.bat on Windows or endecaserver. linux.conf on Linux).

The EndecaServer.properties file is automatically created when you create an Endeca Server domain in the WebLogic Server. For the most part, you will not be modifying this file. The file parameters are explained in the Oracle Endeca Server Administrator's Guide.

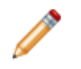

**Note:** In the Endeca Server cluster, the configuration of this file for a specific data domain must be identical on all Endeca Server nodes that support this data domain.

#### **endeca-cmd configuration file**

The EndecaCmd.properties file stores locations of the SSL certificates that are needed for use with the SSL version of the endeca-cmd utility. The file is located in the \$DOMAIN\_HOME/config directory.

The file is automatically updated with the correct SSL file paths when you run the generate\_ssl\_keys utility to generate the certificates. This means that you should not have to modify the file. In the Endeca Server cluster, the contents of this file must also be identical on all Endeca Server instances, for the specific data domain.

Note that there is no analogous file in the 7.4.x release.

## <span id="page-22-0"></span>**PDR and data type changes**

Changes to PDR properties and the  $m$ dex: time data type may affect the ingest of your attribute schema and source data.

#### **PDR properties**

The following two changes affect the creation of a PDR (Property Description Record) for standard attributes:

- The default value for the mdex-property\_IsSingleAssign property is now true. In version 7.4.x, the default was false.
- The new mdex-property\_Language property sets the language for the standard attribute. For details, see [Language](#page-23-0) property for PDRs on page 19.

#### **mdex:time time zone requirement**

The mdex:time data type now requires a time zone. In version 7.4.x, a time zone was not allowed as part of the time representation. In 7.5.x, a time zone is required for both time formats: either a universal (UTC) time or as a local time plus a UTC time zone offset. For details on the mdex: time formats, see the Oracle Endeca Server Data Loading Guide.

### <span id="page-22-1"></span>**Renaming a standard attribute**

The Data Ingest Web Service lets you rename a standard attribute on records in a running data domain.

You use the replaceAssignments element in an updateRecords, inside the ingestChanges request to rename a standard attribute.

For more information, see the Oracle Endeca Server Data Loading Guide.

### <span id="page-22-2"></span>**Language support and configuration**

You can now configure a specific language for standard attributes and for queries.

#### **Additional supported languages**

Besides English, Endeca Server now supports record and value searches in 21 other languages, such as German, French, Chinese, Japanese, and Russian. For a list of supported language codes, see the Oracle Endeca Server Developer's Guide.

The SearchFilter and ValueSearchConfig types have a Language attribute to specify the language for the search. This per-query language code enables the Dgraph to select the appropriate dictionary for a given query.

#### <span id="page-23-0"></span>**Language property for PDRs**

Each PDR (Property Description Record) now has an mdex-property\_Language field that specifies the language of that standard attribute. The value can either be explicitly set by the user during ingest time or, if not explicitly set, defaults to the global PDR language code for the system. The global PDR language code can be set by the setPropertyDefaultLanguage operation described in the next section.

It is recommended that during ingest time, you explicitly set the mdex-property\_Language field for each of your standard attributes.

#### **Setting the global PDR language code in the Configuration Web Service**

The Configuration Web Service has been updated to include two new operations: setPropertyDefaultLanguage and getPropertyDefaultLanguage.

The setPropertyDefaultLanguage operation sets the default language for new standard attributes (PDRs) that are created automatically by the Data Ingest Web Service or the Bulk Load Interface. The default language is also used if the mdex-property\_Language property is not explicitly set during the creation of a PDR by the Data Ingest Web Service or the Bulk Load Interface. (Note that PDRs created by the Configuration Web Service's putProperties and import operations must be fully and explicitly specified.)

The getPropertyDefaultLanguage operation returns the default language code that is used for PDRs. The language ID will be either unknown (the default) or the language ID that was set by a previous setPropertyDefaultLanguage operation.

#### **Diacritic folding behavior**

In version 7.4.x, diacritic folding was turned off by default. However, you could use the Dgraph --latin1 flag to enable diacritic folding.

In version 7.5.x, diacritic folding is the default behavior for all supported languages (including "unknown") during record searches. In addition, the Dgraph --latin1 flag has been removed. Note that you cannot disable this diacritic folding behavior.

#### **Thesaurus and stop word support**

The thesaurus feature is supported in version 7.5.x, similar to version 7.4.x. Note, however, that only one global thesaurus is supported for an Endeca data domain. In other words, language-specific thesauruses are not supported (such as one thesaurus for English, a second for French, and so on).

Stop words are supported only for searches that are marked with the "unknown" language identifier.

See the Oracle Endeca Server Developer's Guide for more information on the thesaurus and stop words features.

### <span id="page-24-0"></span>**Addition of the SH data set index**

A Sales History data set is supplied as a sample data set for an Endeca data domain.

The SH data set is ready for use out-of-the-box because the files have already been indexed by the Endeca Server. This eliminates the need to load source records into the Endeca Server.

Before you can use the Endeca data domain configured for the SH data set, place the SH indexed files into the offline directory of the Endeca Server, and import them into a newly-created Endeca data domain. For instructions on unpacking the SH index, see the Oracle Endeca Server Installation Guide.

### <span id="page-24-1"></span>**Refinement configuration for individual attributes**

In the previous release, the Conversation Web Service allowed you to expose refinement values for groups of attributes only. In this release, RefinementConfig from the Conversation Web Service can be used on individual attributes, to expose their refinement values.

In other words, in the Conversation Web Service request, you can now use both the RefinementGroupConfig and RefinementConfig elements in NavigationMenuConfig to expose refinement values for attributes. These elements allow you to perform operations on many attributes at once without enumerating all of them.

For more information, see the Oracle Endeca Server Developer's Guide.

### <span id="page-24-2"></span>**Performance improvements**

This topic provides a summary of Endeca Server 7.5.1 performance improvements.

Performance of the Endeca Server has been improved as follows:

- Faster query evaluation with query-specific optimizations.
- Increased cache usage during query processing with partial result caching.

Similar to previous releases, all Endeca Server features continue to utilize some form of caching. However, in this release, most of the Endeca Server features benefit from the new type of caching, which utilizes caching of intermediate results during parallel query processing.

As a result, the Endeca Server utilizes cache more heavily than it did in the previous releases. If the default Dgraph cache size is insufficient for your data domain, consider tuning it. For information on tuning the Dgraph cache, see the Oracle Endeca Server Administrator's Guide.

• Reduced peak memory usage during data loading via the Bulk Load interface.

### <span id="page-24-3"></span>**Changes to identifying host and port for the Bulk Load Interface**

In the Endeca Server cluster, the way to identify the host and port of the Endeca Server instance for loading data using Bulk Load Interface has changed.

In the previous release, to use the Bulk Load Interface, you had to specify the host and port of the machine on which the Endeca data store was running to the BulkIngester constructor of the Bulk Load Interface. If the

data store was running in the Endeca Server cluster, this machine was the one on which the leader Dgraph node was running. Because the system administrator was responsible for configuring the leader node, this was the node whose host and port had to be configured for the Bulk Ingest Interface.

In this release, the initial allocation (and the subsequent appointment) of the leader node occur automatically in the Endeca Server cluster, for each data domain hosted in it. Therefore, before you can specify the host and port of the machine for loading data into the data domain with the Bulk Load Interface, you need to request this information from the Endeca Server cluster. Use the allocateBulkLoadPort operation of the Manage Web Service to obtain the host and port of the Endeca Server instance that is allowed to perform data loading operations for the data domain.

### <span id="page-25-0"></span>**Changes in XML representation of records**

The format of records that are returned by the Endeca Server in response to the Data Ingest or Conversation Web Service queries has changed.

Records that looked like this:

```
<mdex:record>
 <specKey>specVal</specKey>
  <otherAttribute>value</otherAttribute>
</mdex:record>
```
In this release look like this:

```
<mdex:record>
 <mdex:attribute name="specKey">specVal</mdex:attribute>
  <mdex:attribute name="otherAttribute">value</mdex:attribute>
  <mdex:attribute name="otherAttribute">second value</mdex:attribute>
</mdex:record>
```
The responses from the Data Ingest Web Service and from the Conversation Web Service queries contain records in this format.

In other words, in previous releases, for each Endeca Server attribute on a record, an XML element with that name in the XML representation was created and returned from the Endeca Server in the response. In this release, all the XML elements have the same name (such as  $\langle \cos \theta |$ ; attribute/>), but the name of each record's Endeca Server attribute is stored in the XML element's name attribute.

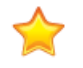

**Important:** Do not confuse Endeca Server attributes with the term "attribute" in XML (which is pertinent to the change described in this topic). The columns on records are known as "attributes" in the Endeca Server.

### <span id="page-25-1"></span>**Changes to how the Dgraph stats page is returned**

In the data domain, more than one Dgraph process may be running. You can request the Dgraph stats page either on each Endeca Server node, or for all Dgraph instances at once.

The Dgraph stats page continues to be returned with http://<host>:<port>/endecaserver/admin/<data\_domain>?op=stats for each machine hosting the Endeca Server for this data domain.

In addition, endeca-cmd get-dd-status <data-domain> returns the Dgraph node statistics for each running Dgraph node in the data domain (and not only for one Dgraph node). Note, however, that this information is not formatted in HTML and thus is intended for Oracle Endeca Support only.

# <span id="page-26-0"></span>**Changes to the Endeca Server documentation**

The Oracle Endeca Server Query Language Reference has been renamed to the Oracle Endeca Server EQL Guide. These new guides have been added: the Oracle Endeca Server Cluster Guide and the Oracle Endeca Server Security Guide.